Votre enfant arrivera en retard à l'école ou s'absentera pour une ou plusieurs périodes dans la journée? Un voyage est prévu? Il vous est maintenant possible d'utiliser Mosaïk pour nous aviser de l'absence ou du retard de votre enfant.

En premier lieu, se rendre sur le site Internet du Centre de services scolaires des affluents, au cssda.gouv.qc.ca.

Dans le haut de la page, à droite, cliquez sur **Mozaïk – Portail Parents**.

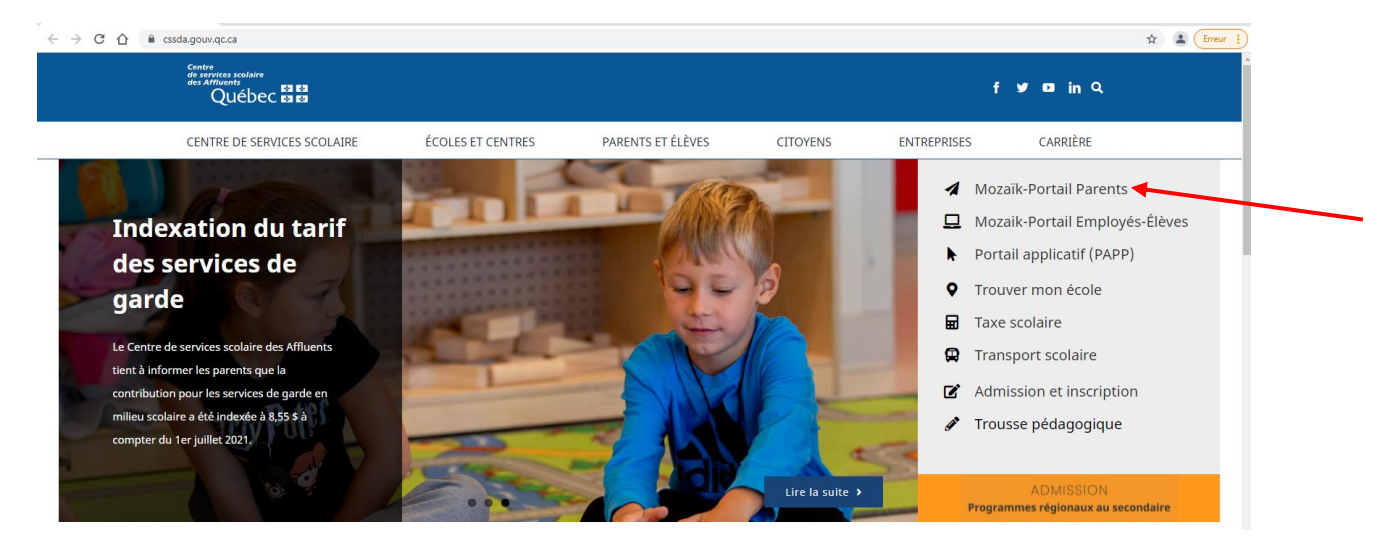

Vous devrez ensuite vous connecter sur le Portail Parents.

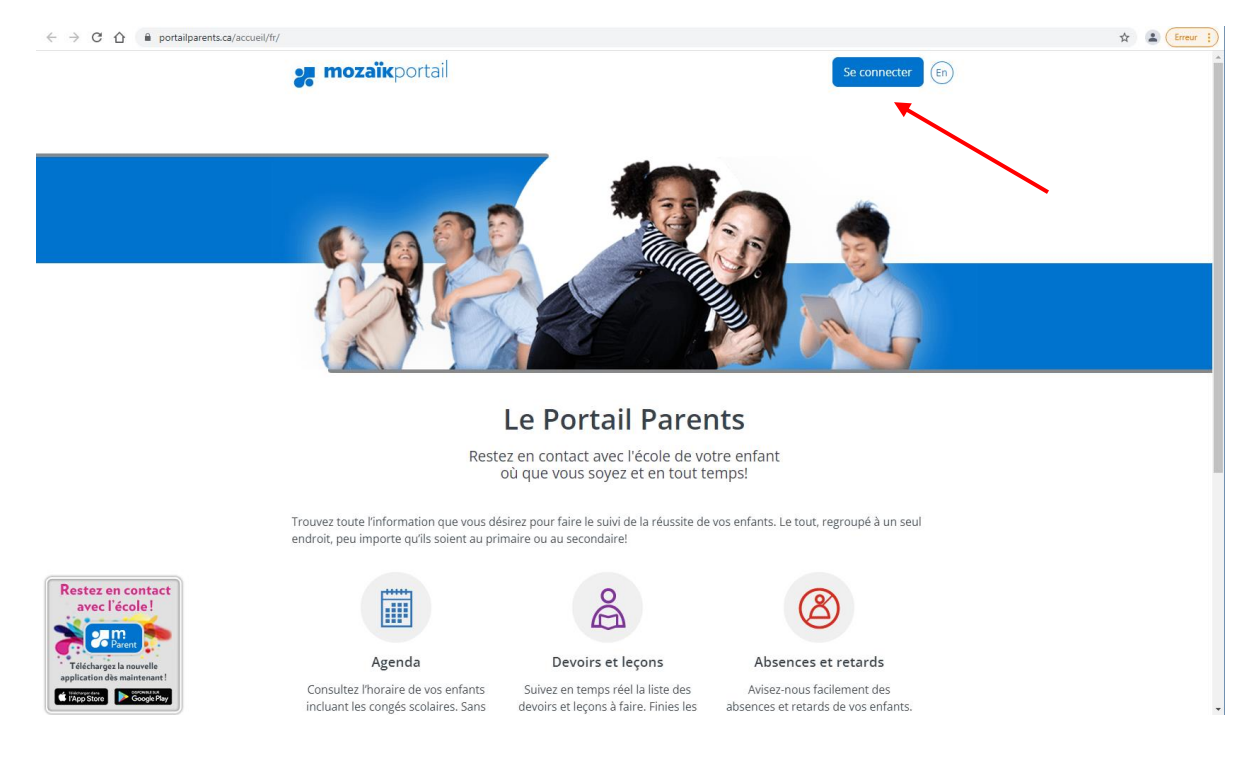

Vous êtes maintenant sur le profil de votre enfant.

Si vous avez plusieurs enfants, vous devez sélectionner l'enfant pour lequel vous désirez entrer une absence. Pour ce faire, cliquer sur l'icône des trois bonhommes bleus.

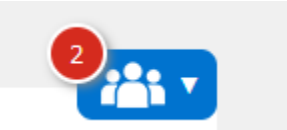

ے

Rendu à cette étape, il reste à cliquer sur **« Absences »**, puis sur **« Aviser l'école d'une absence à venir »**.

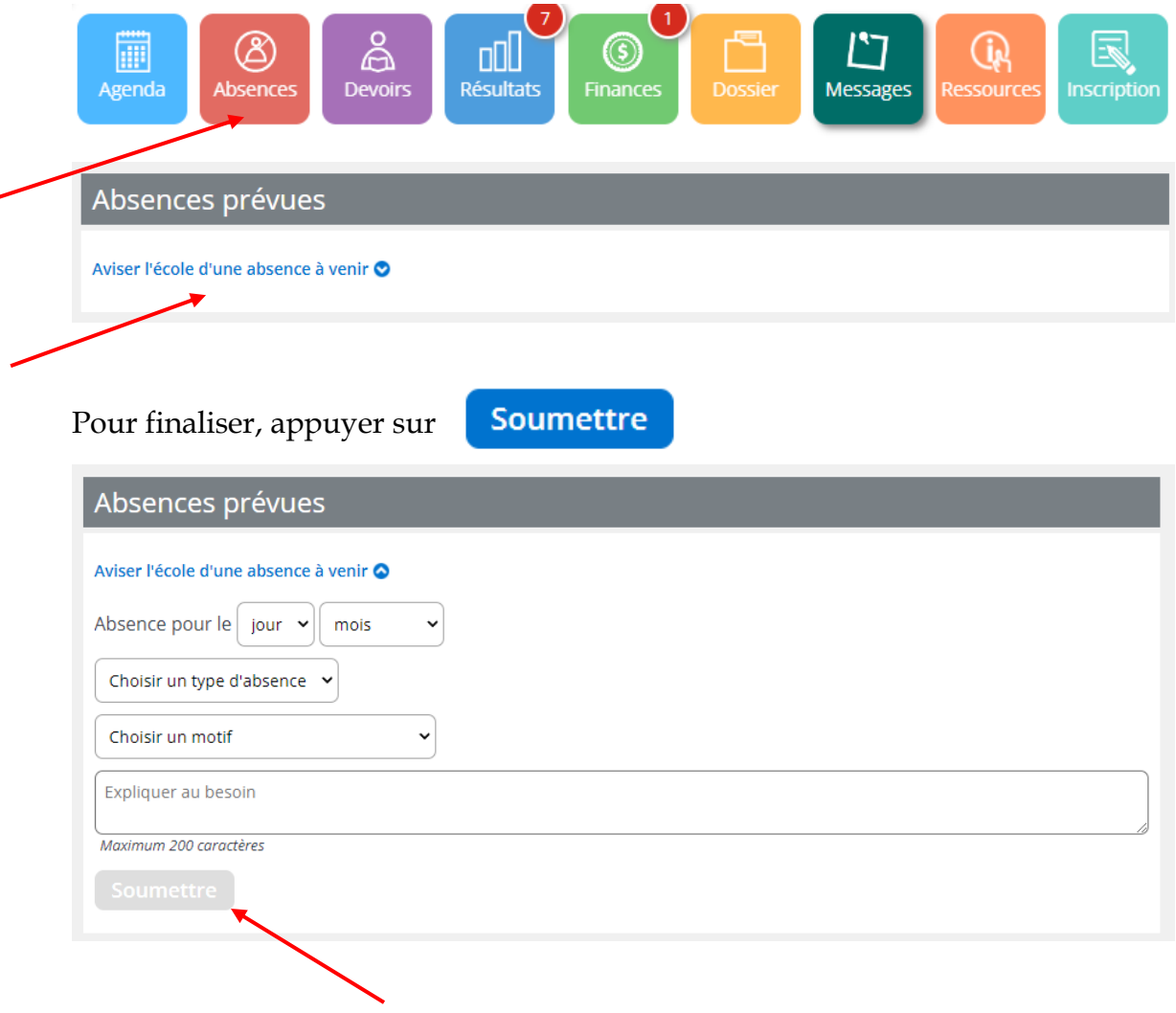

N'hésitez pas à communiquer avec nous si vous avez besoin d'aide, il nous fera plaisir de vous accompagner dans la procédure.